## *OMNI FACET Training* **Viewing My Reports**

#### **Overview:**

#### **Understanding the Viewing My Reports in FACET Process**

The University has an effort reporting system that is the tool to ensure compliance to the state's 12-hour law as well as to satisfy the requirements under the Office of Management and Budget (OMB) Circular A-21.

#### **Procedure**

#### **Scenario:**

In this topic, you will learn the steps to view any of your effort reports. Remember that only those created and certified within the FACET application will be available for viewing.

#### **Key Information:**

- ER Reporting Period

- Employee Name or EMPLID

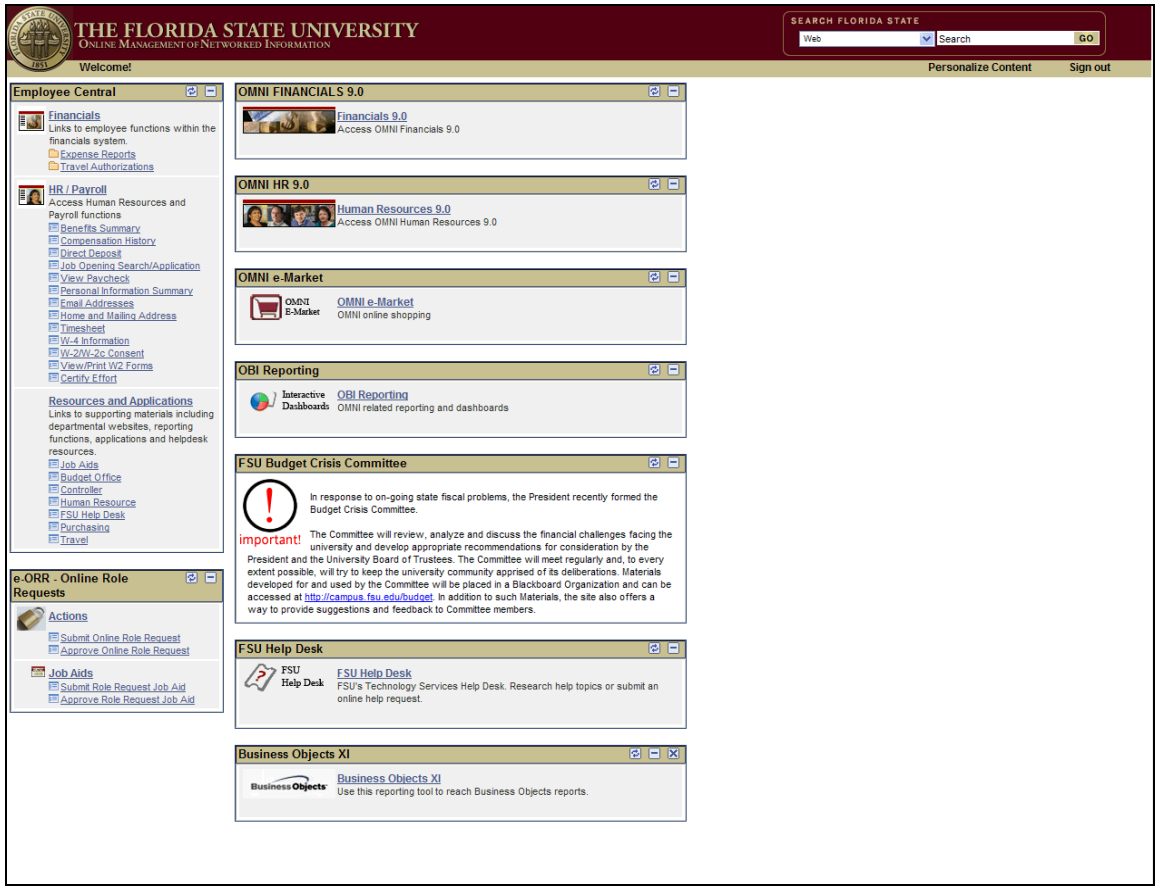

# **Training Guide**

*OMNI FACET Training*

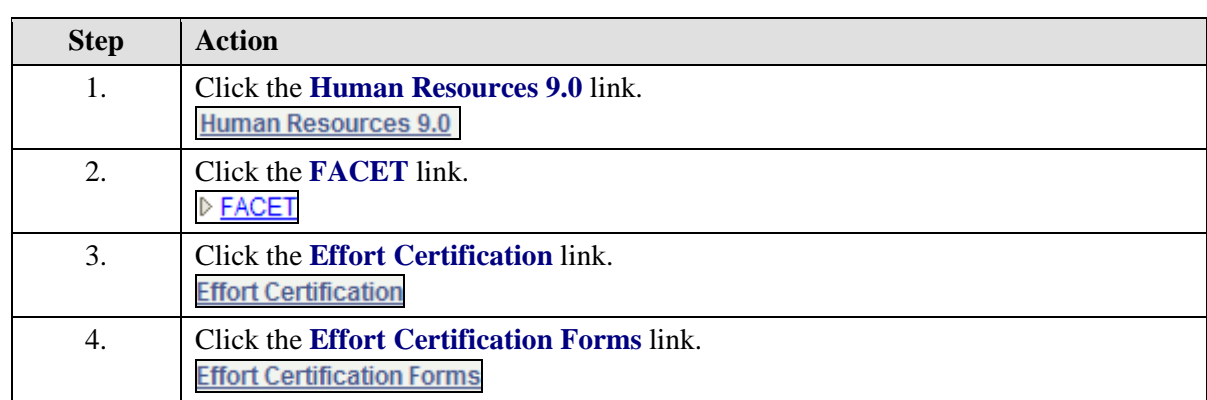

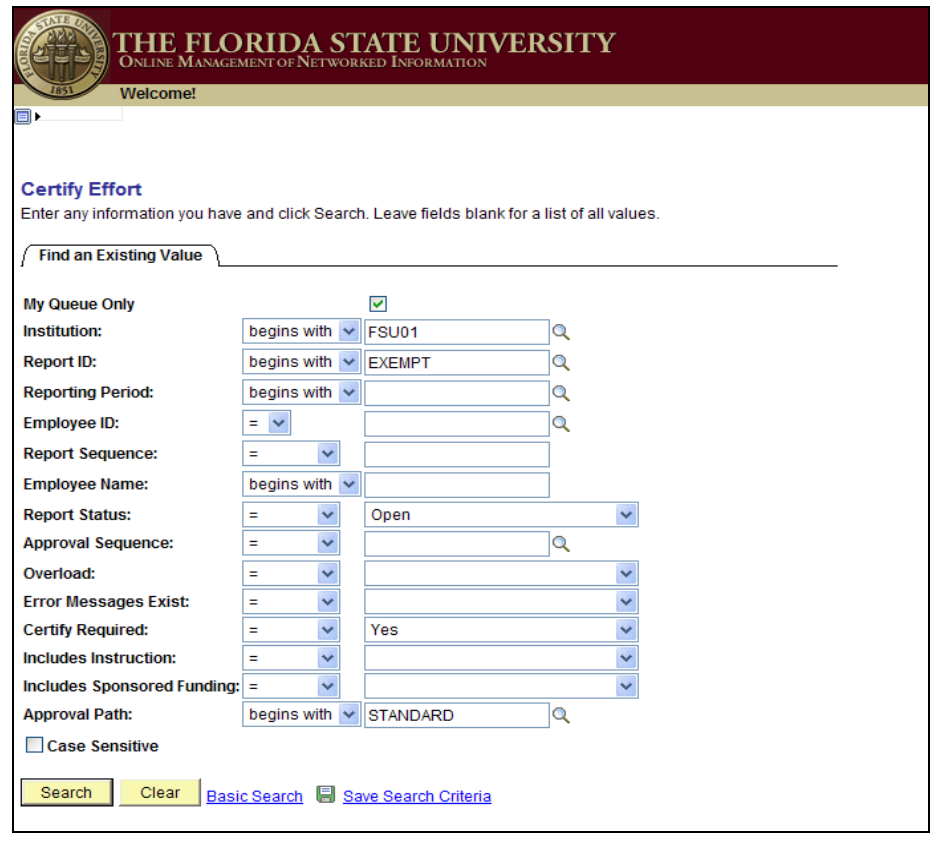

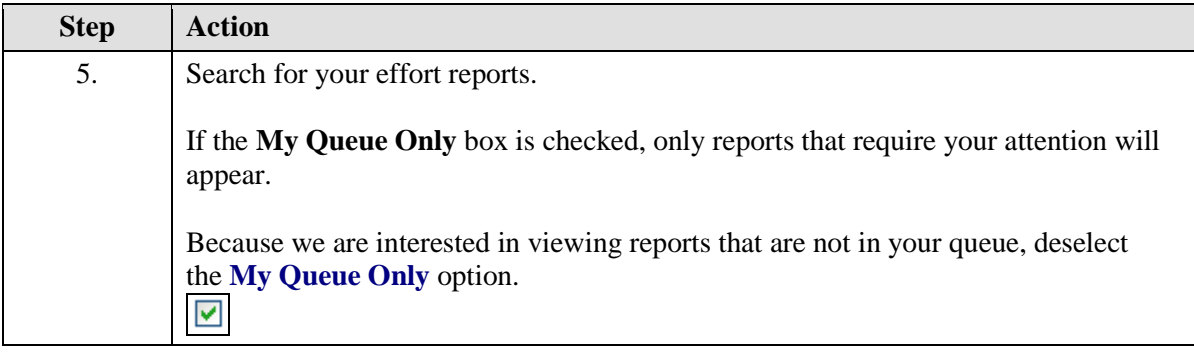

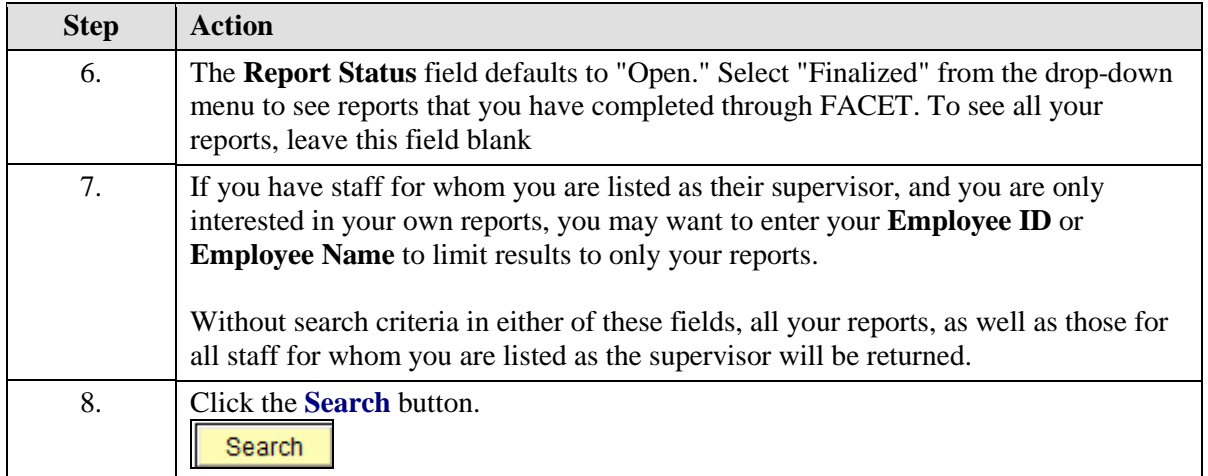

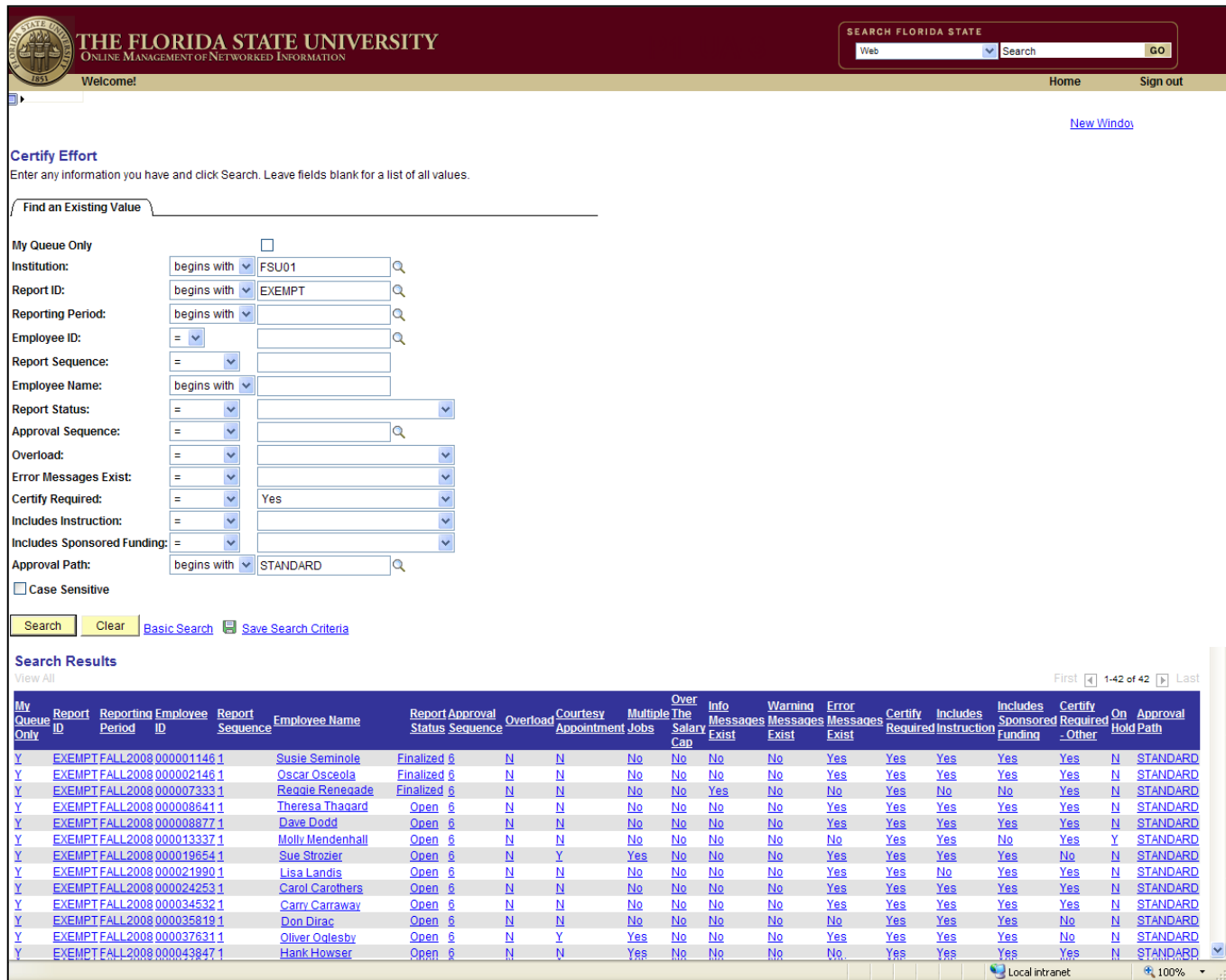

### **Training Guide** *OMNI FACET Training*

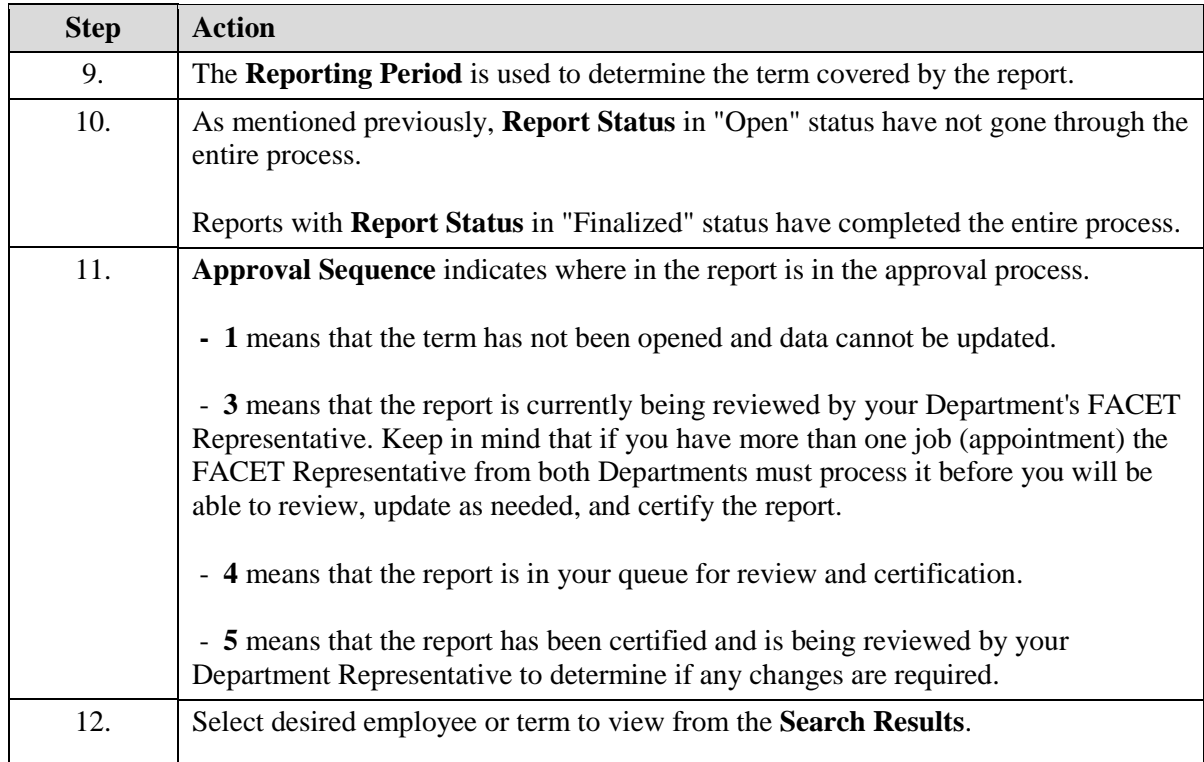

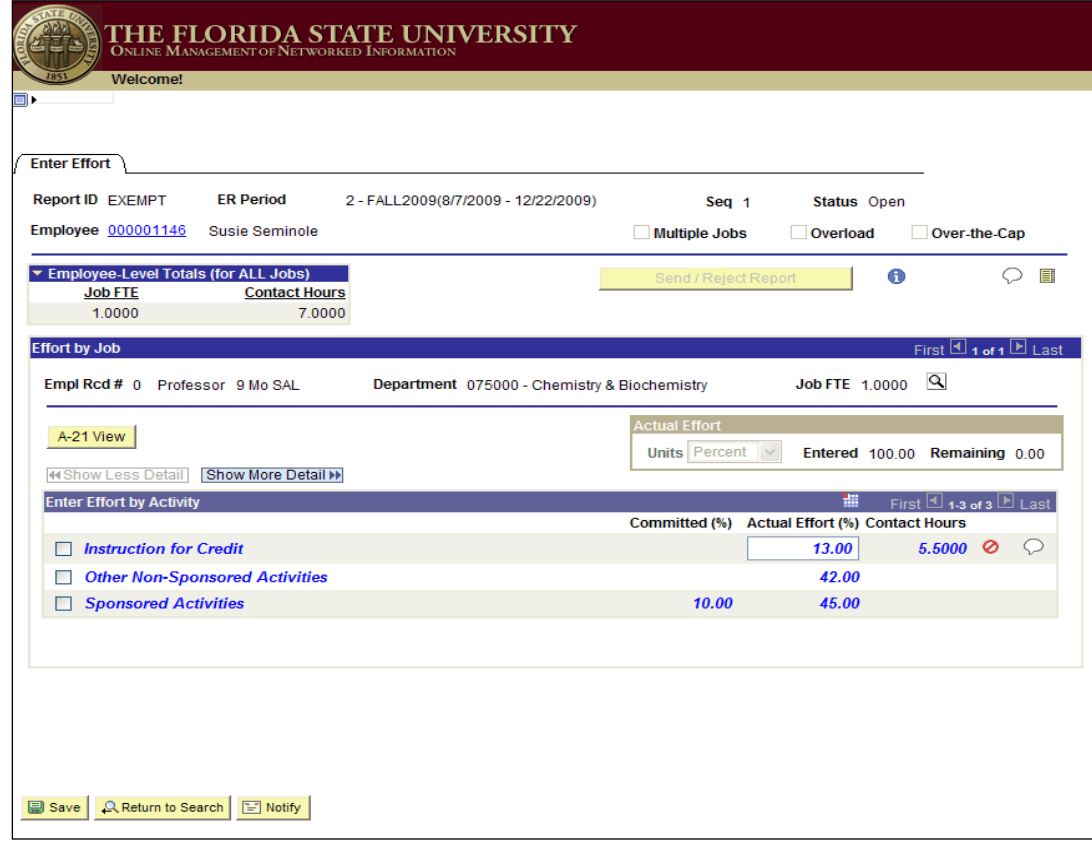

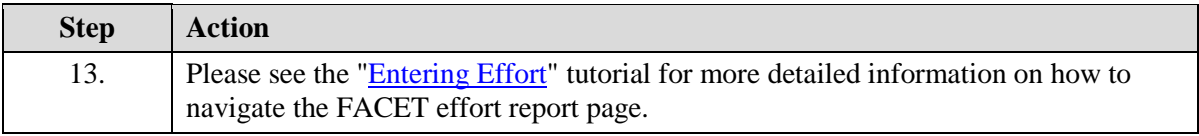

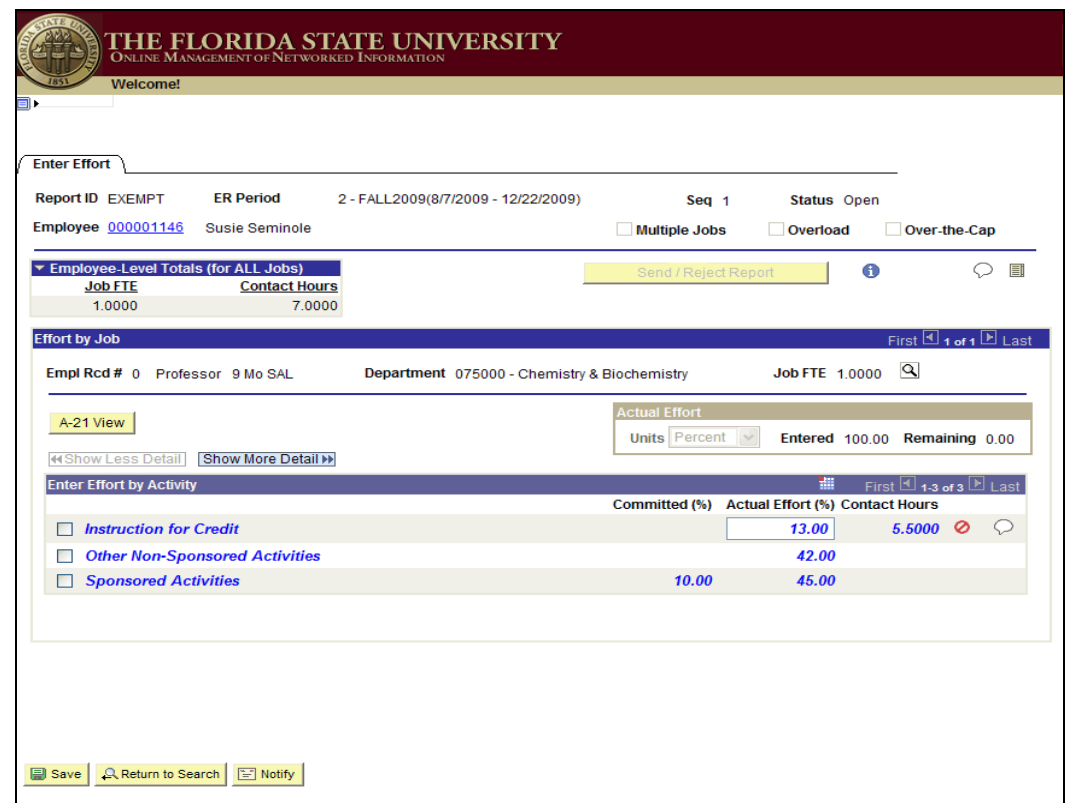

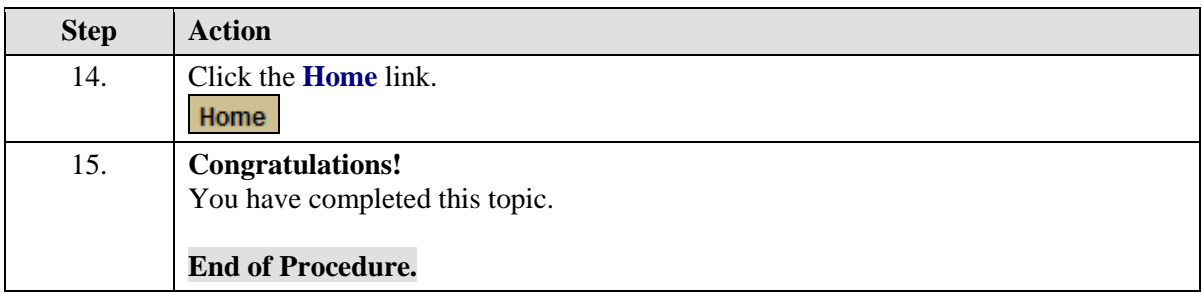